# **Configure and Verify BFD on Nexus 9000 Switches**

# **Contents**

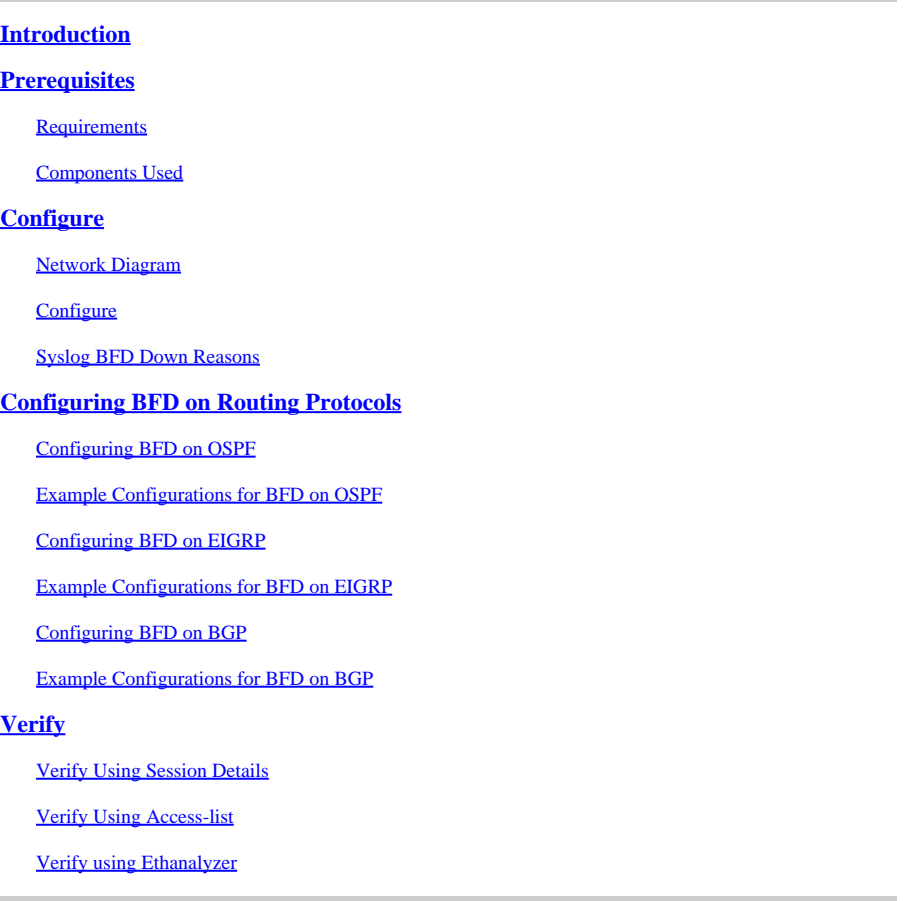

# <span id="page-0-0"></span>**Introduction**

This document describes how to configure and verify Bidirectional Forwarding Detection (BFD) sessions across Cisco Nexus NXOS® based switches.

# <span id="page-0-1"></span>**Prerequisites**

### <span id="page-0-2"></span>**Requirements**

Cisco recommends that you have knowledge of these topics:

- Bidirectional Forwarding Detection (BFD)
- Nexus NX-OS Software.
- Routing Protocols: Open Shortest Path First (OSPF), Border Gateway Protocol (BGP), Enhanced Interior Gateway Routing Protocol (EIGRP).

### <span id="page-1-0"></span>**Components Used**

The information in this document is based on Cisco Nexus 9000 with NXOS version 10.3(4a).M.

The information in this document was created from the devices in a specific lab environment. All of the devices used in this document started with a cleared (default) configuration. If your network is live, ensure that you understand the potential impact of any command.

# <span id="page-1-1"></span>**Configure**

### <span id="page-1-2"></span>**Network Diagram**

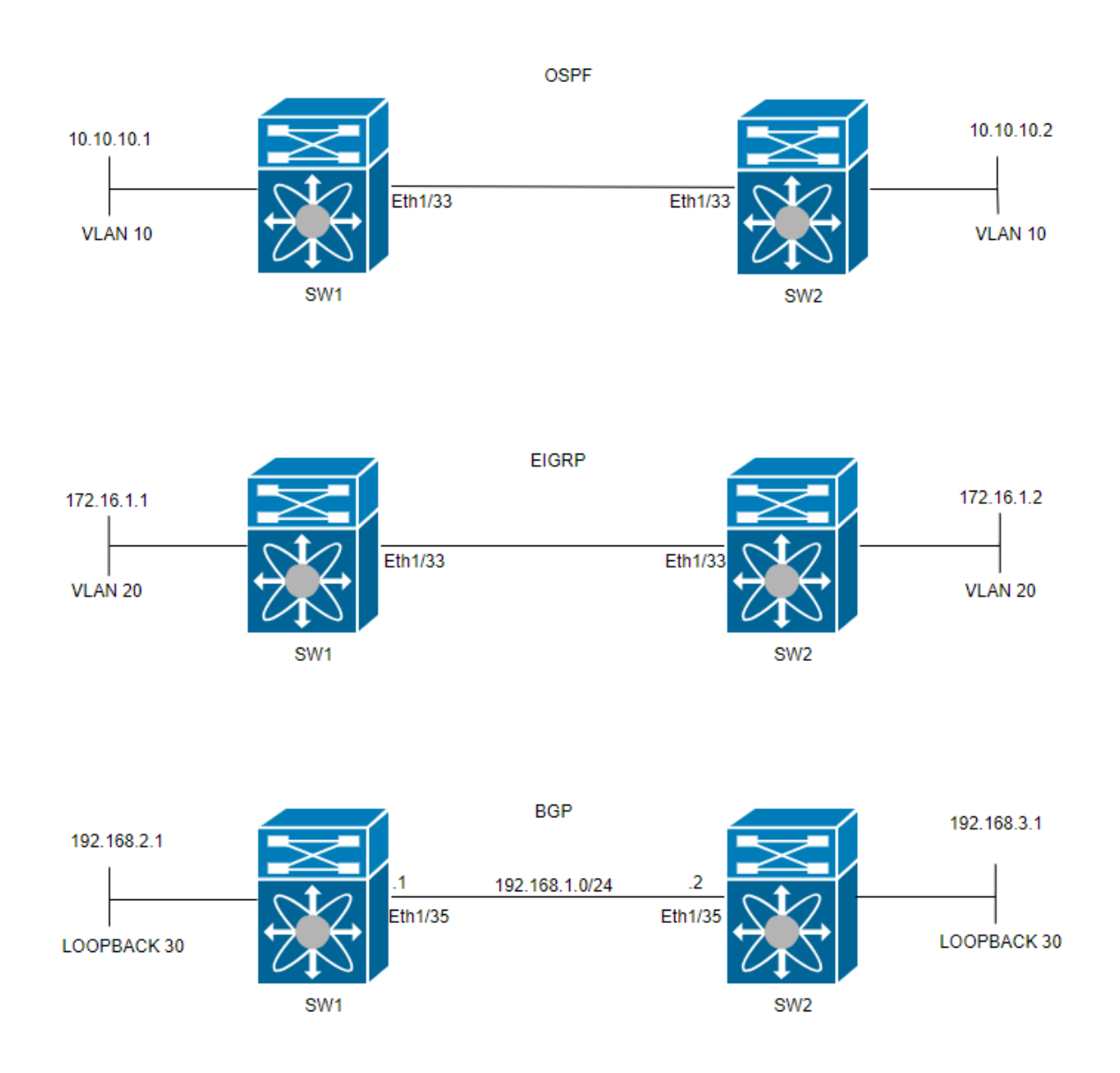

### <span id="page-1-3"></span>**Configure**

The purpose of configuring BFD is to detect and understand the differences among the configurations of various routing protocols.

STEP 1: You must enable the BFD feature before you can configure BFD on an interface and protocol.

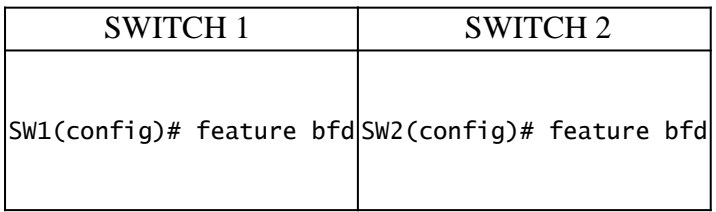

### STEP 2: Configuring Global BFD

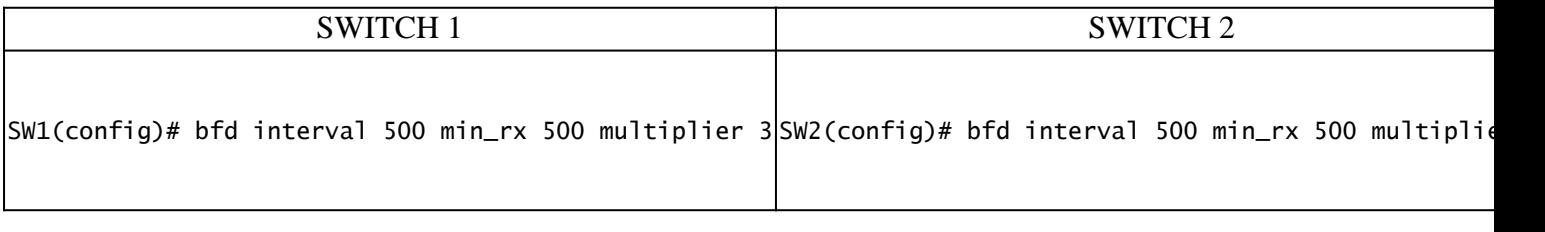

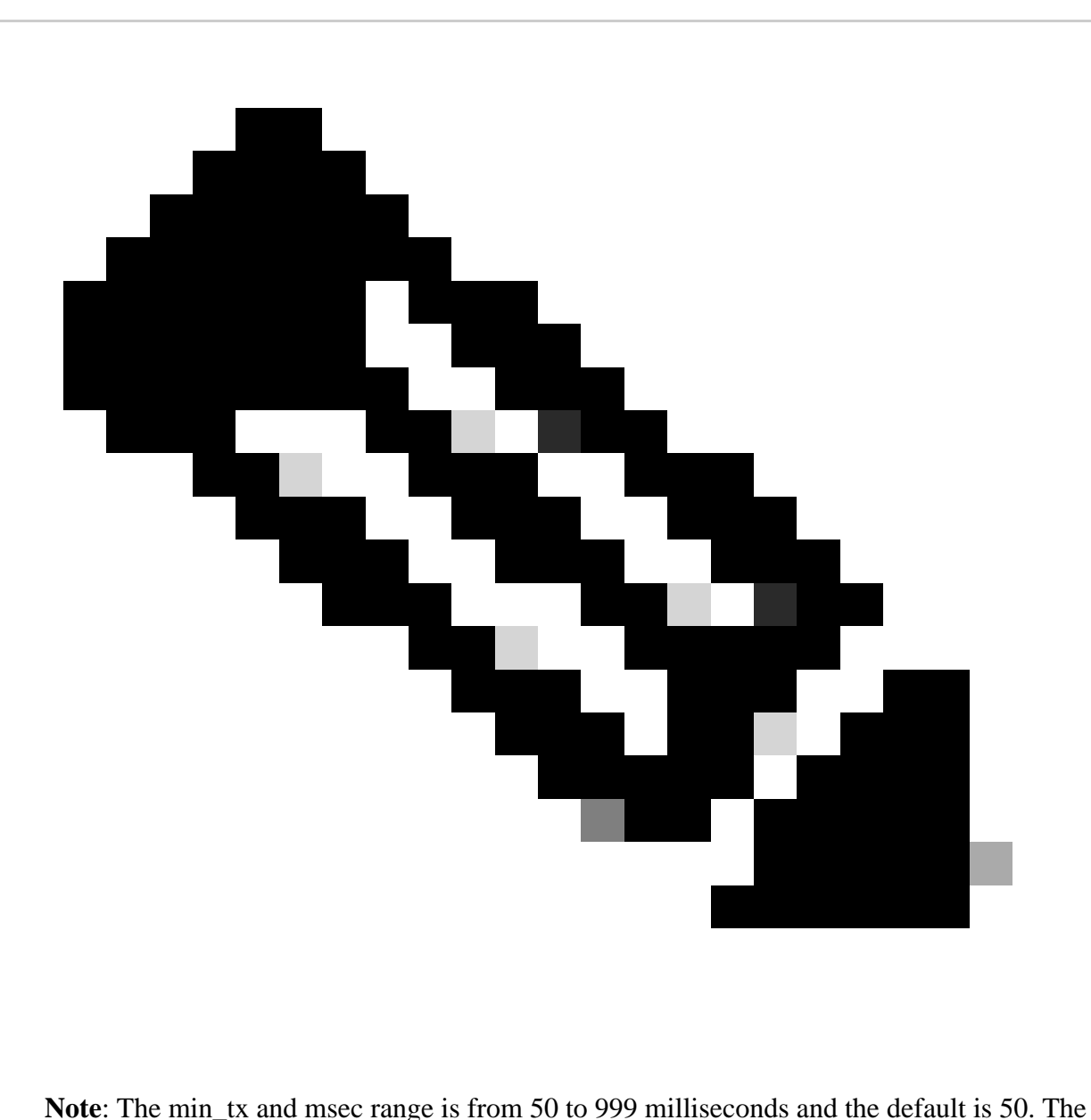

multiplier range is from 1 to 50. The multiplier default is 3.

### STEP 3: Configuring BFD on an interface

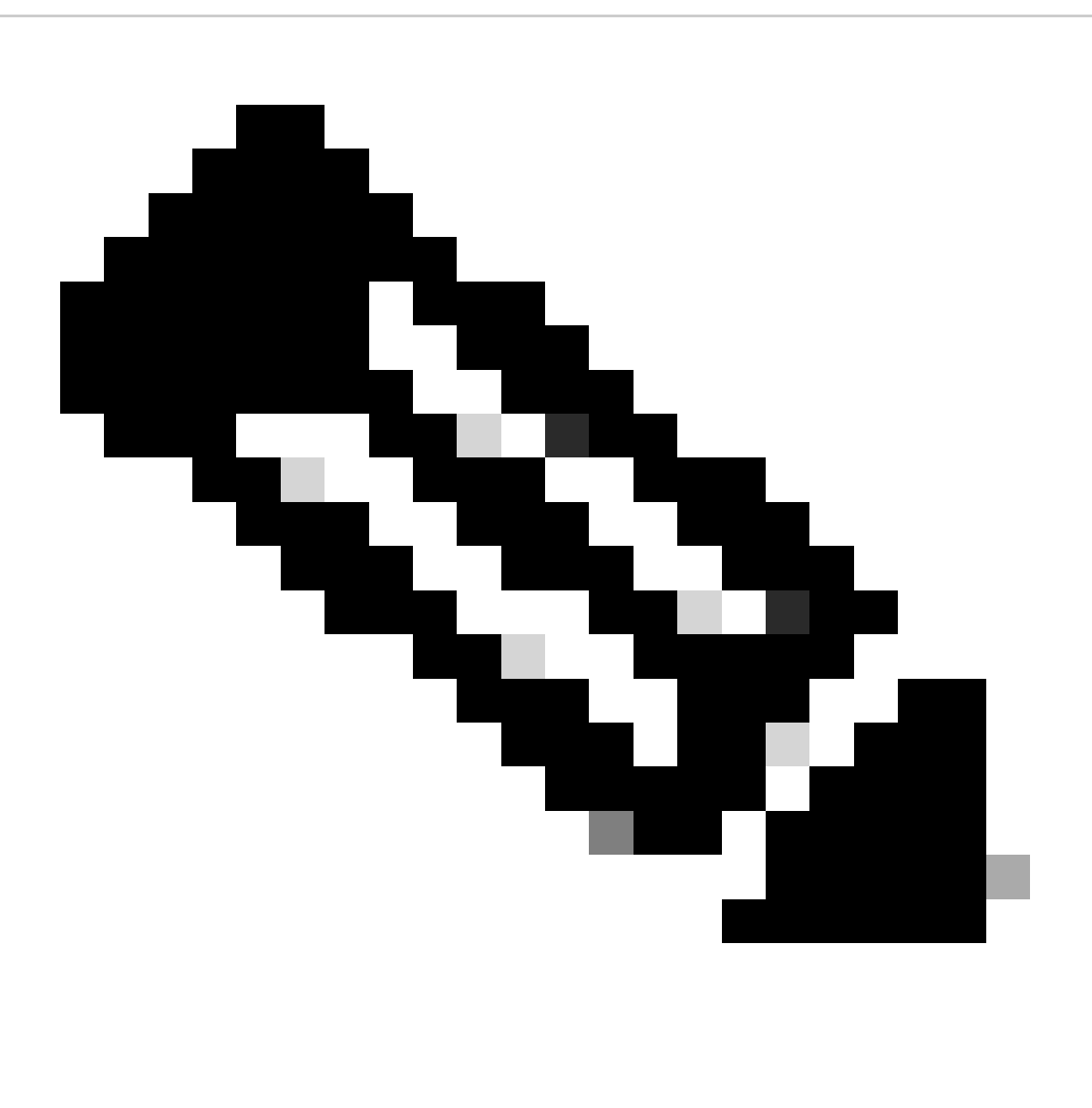

**Note**: You can configure the BFD session parameters for all BFD sessions on an interface.

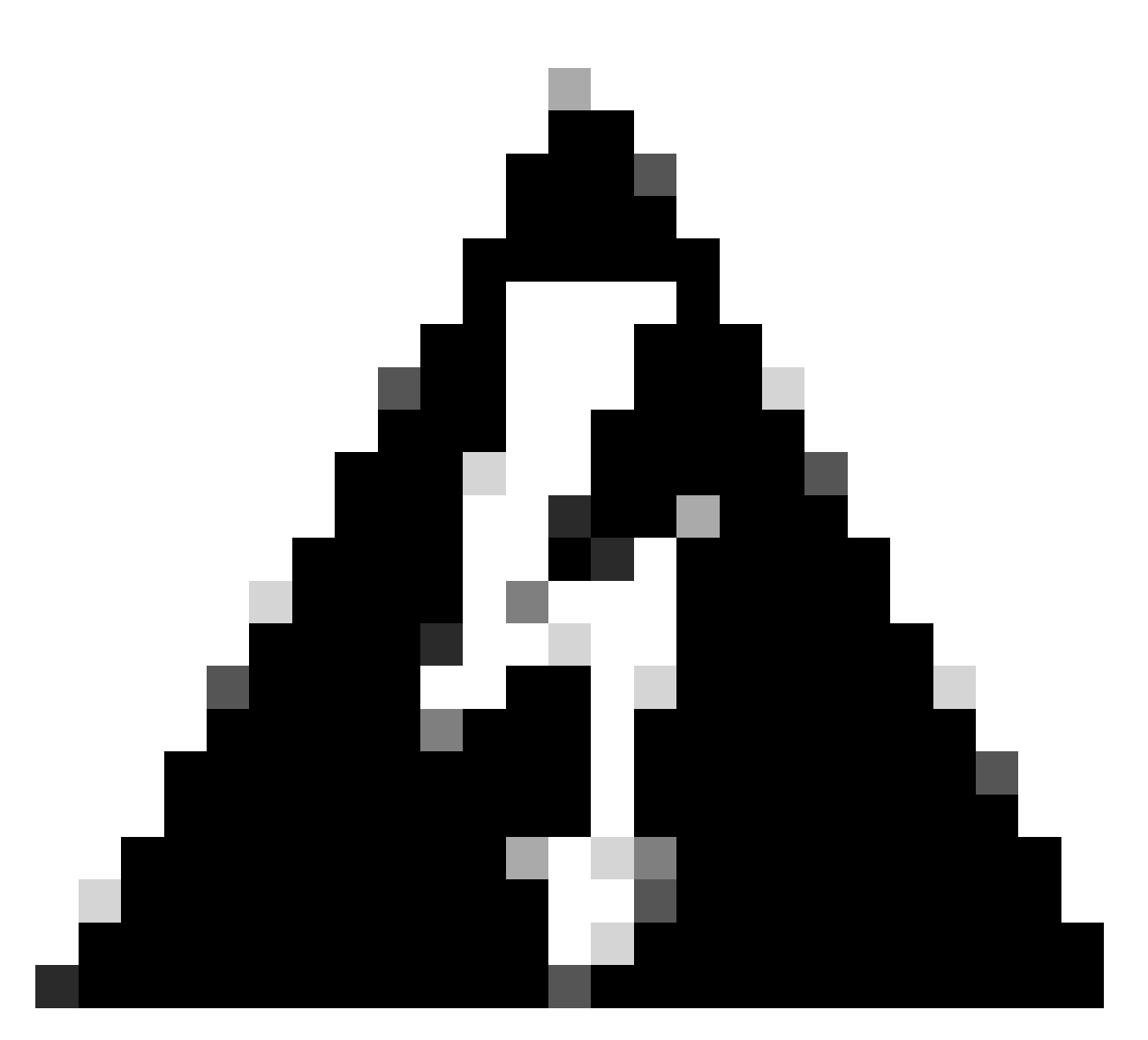

**Warning**: Ensure that Internet Control Message Protocol (ICMP) redirect messages are disabled on BFD-enabled interfaces. Use the no ip redirects command or the no ipv6 redirects command on the interface.

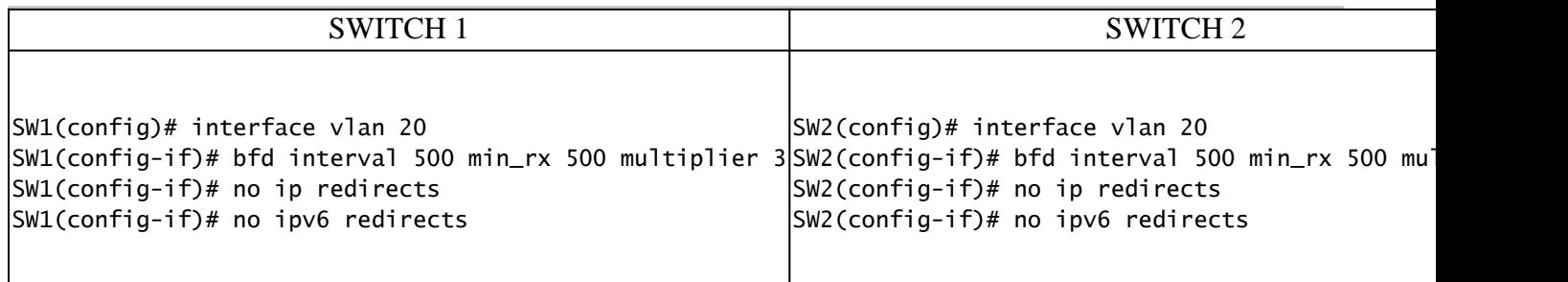

BFD asynchronous mode is like a handshake between two devices to keep their connection strong. You set it up on both devices, and once it is on, they start sending special messages to each other at a set time. These messages have some important settings, like how often they are sent and how fast one device can respond to the other. There is also a setting that decides how many missed messages it takes for one device to realize there can be a problem with the connection.

The BFD echo function sends test packets to a neighbor and gets them sent back to check for issues without

involving the neighbor in packet forwarding. It can use a slower timer to reduce control packet traffic and tests the forwarding path on the neighbors system without bothering the neighbor, making detection faster. If both neighbors use the echo function, there is no asymmetry.

### <span id="page-5-0"></span>**Syslog BFD Down Reasons**

• Path Down: This indicates that the forwarding path between the two BFD neighbors is no longer operational, possibly due to network congestion, hardware failure, or other issues.

2024 Apr 11 22:07:07 SW2 %BFD-5-SESSION\_STATE\_DOWN: BFD session 1090519062 to neighbor 172.16.1.1

• Echo Function Failed: Failure of the echo function, which is a feature of BFD where echo packets are sent and received to verify connectivity. If these packets fail to be transmitted or received successfully, it indicates a problem.

2024 Apr 11 22:17:45 SW2 %BFD-5-SESSION\_STATE\_DOWN: BFD session 1090519174 to neighbor 10.10.10.1

• Neighbor Signaled Session Down: The neighbor device signals that the BFD session is down, typically due to detecting a problem on it is end of the connection.

2024 Apr 11 22:03:48 SW2 %BFD-5-SESSION\_STATE\_DOWN: BFD session 1090519058 to neighbor 172.16.1.1

• Control Detection Time Expired: This occurs when the control detection timer runs out before receiving an expected response from the neighbor, indicating a potential issue with the connection.

2024 Apr 11 22:19:31 SW2 %BFD-5-SESSION\_STATE\_DOWN: BFD session 1090519061 to neighbor 192.168.2.1

• Administratively Down: The BFD session is intentionally brought down by an administrator, either for maintenance purposes or due to configuration changes.

2024 Apr 11 22:13:15 SW2 %BFD-5-SESSION\_STATE\_DOWN: BFD session 1090519064 to neighbor 10.10.10.1

### <span id="page-5-1"></span>**Configuring BFD on Routing Protocols**

<span id="page-5-2"></span>**Configuring BFD on OSPF**

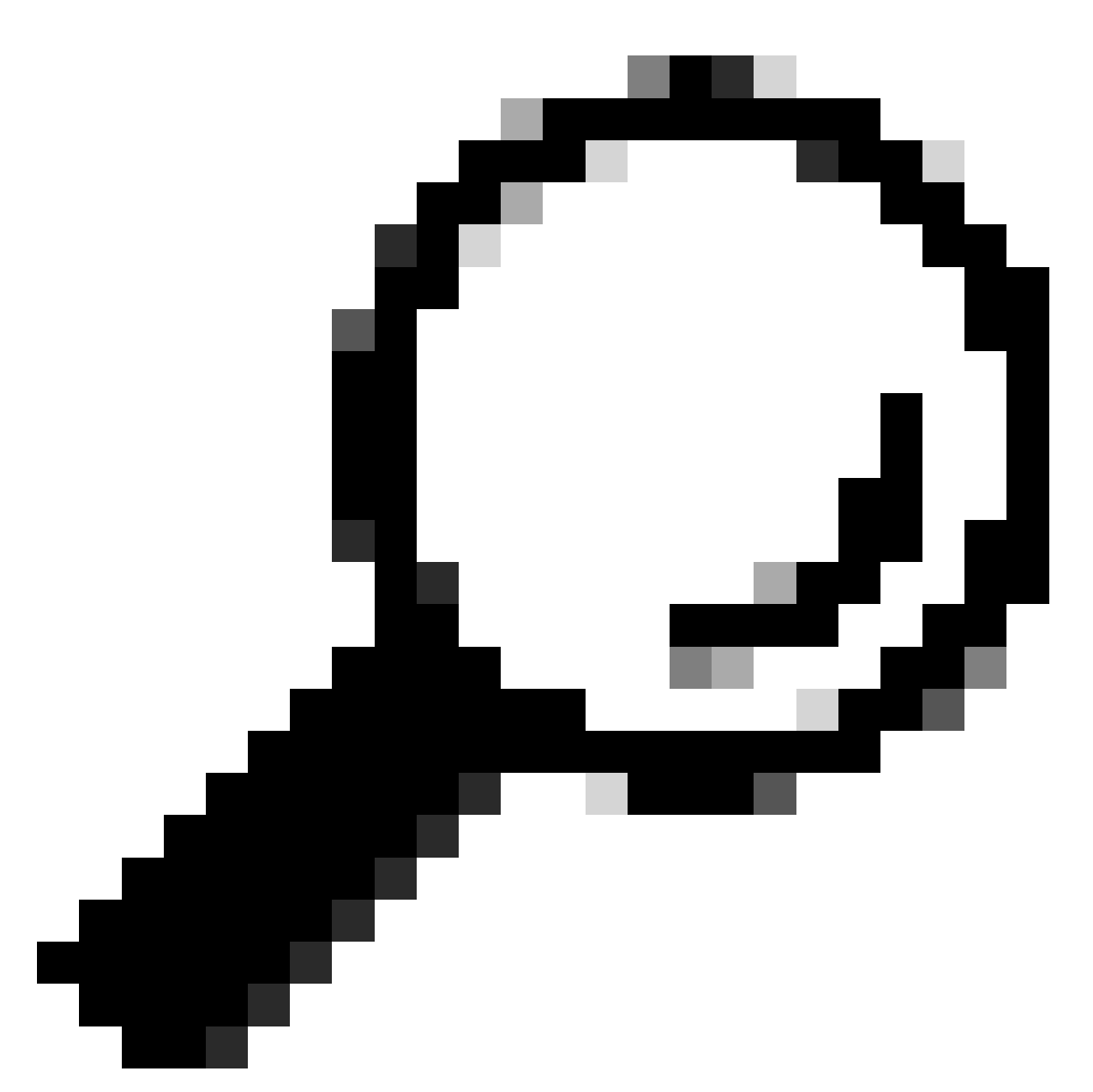

**Tip**: When BFD is enabled under OSPF, it becomes active for all interfaces utilizing OSPF. The interfaces adopt the globally configured values. If adjustments to these values are necessary, refer to step 3, 'BFD Configuration on an Interface'.

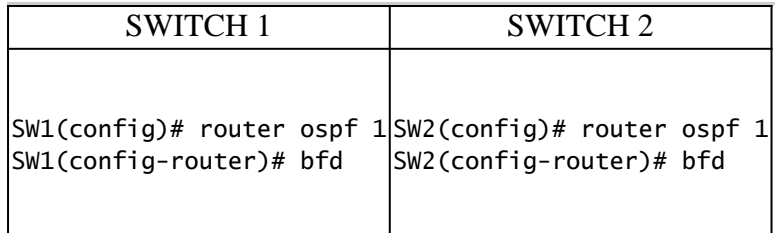

It can also enable BFD under the OSPF interface with the commandip ospf bfd

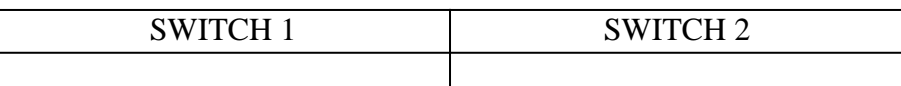

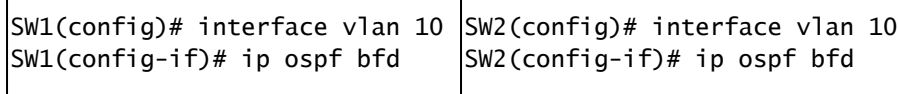

### <span id="page-7-0"></span>**Example Configurations for BFD on OSPF**

SW1# show running-config ospf

!Command: show running-config ospf !Running configuration last done at: Wed Apr 10 21:06:31 2024 !Time: Wed Apr 10 21:09:45 2024

version 10.3(4a) Bios:version 01.07 feature ospf

router ospf 1 bfd

interface Vlan10 ip router ospf 1 area 0.0.0.0 ip ospf bfd

### <span id="page-7-1"></span>**Configuring BFD on EIGRP**

SW1(config)# interface vlan 20 SW1(config-if)# ip eigrp 2 bfd

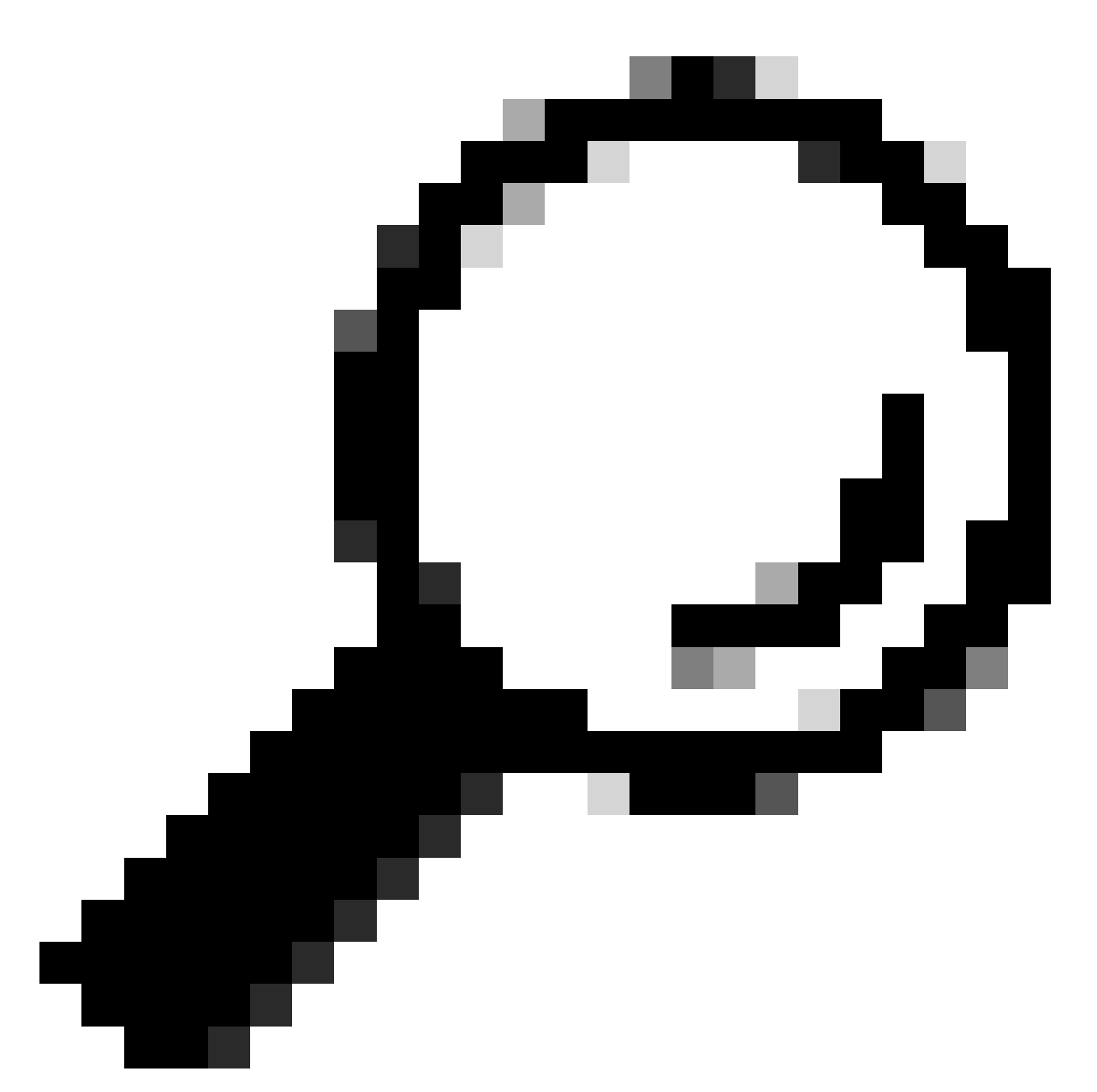

**Tip**: When BFD is enabled under EIGRP, it becomes active for all interfaces utilizing EIGRP. The interfaces adopt the globally configured values. If adjustments to these values are necessary, refer to step 3, 'BFD Configuration on an Interface'.

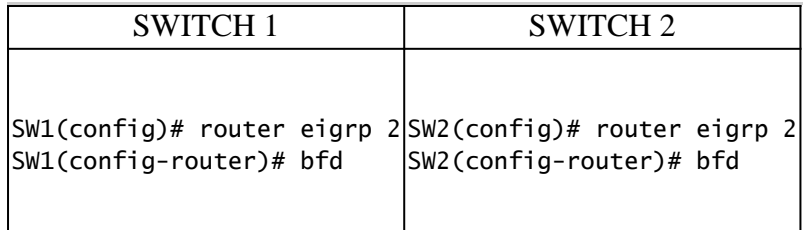

It can also enable BFD under an EIGRP interface with the commandip eigrp instance-tag bfd

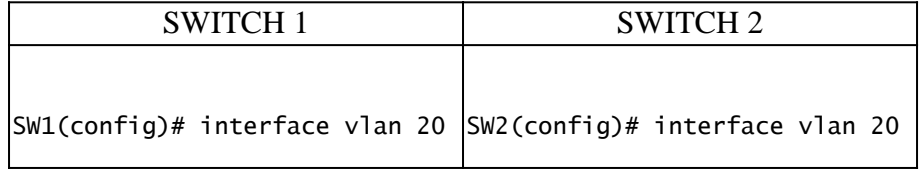

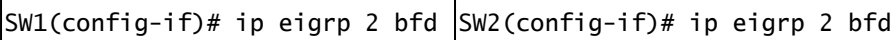

### <span id="page-9-0"></span>**Example Configurations for BFD on EIGRP**

SW1# show running-config eigrp

!Command: show running-config eigrp !Running configuration last done at: Wed Apr 10 21:24:29 2024 !Time: Wed Apr 10 21:53:08 2024

version 10.3(4a) Bios:version 01.07 feature eigrp

router eigrp 2 address-family ipv4 unicast bfd

interface Vlan20 ip router eigrp 2 ip eigrp 2 bfd

### <span id="page-9-1"></span>**Configuring BFD on BGP**

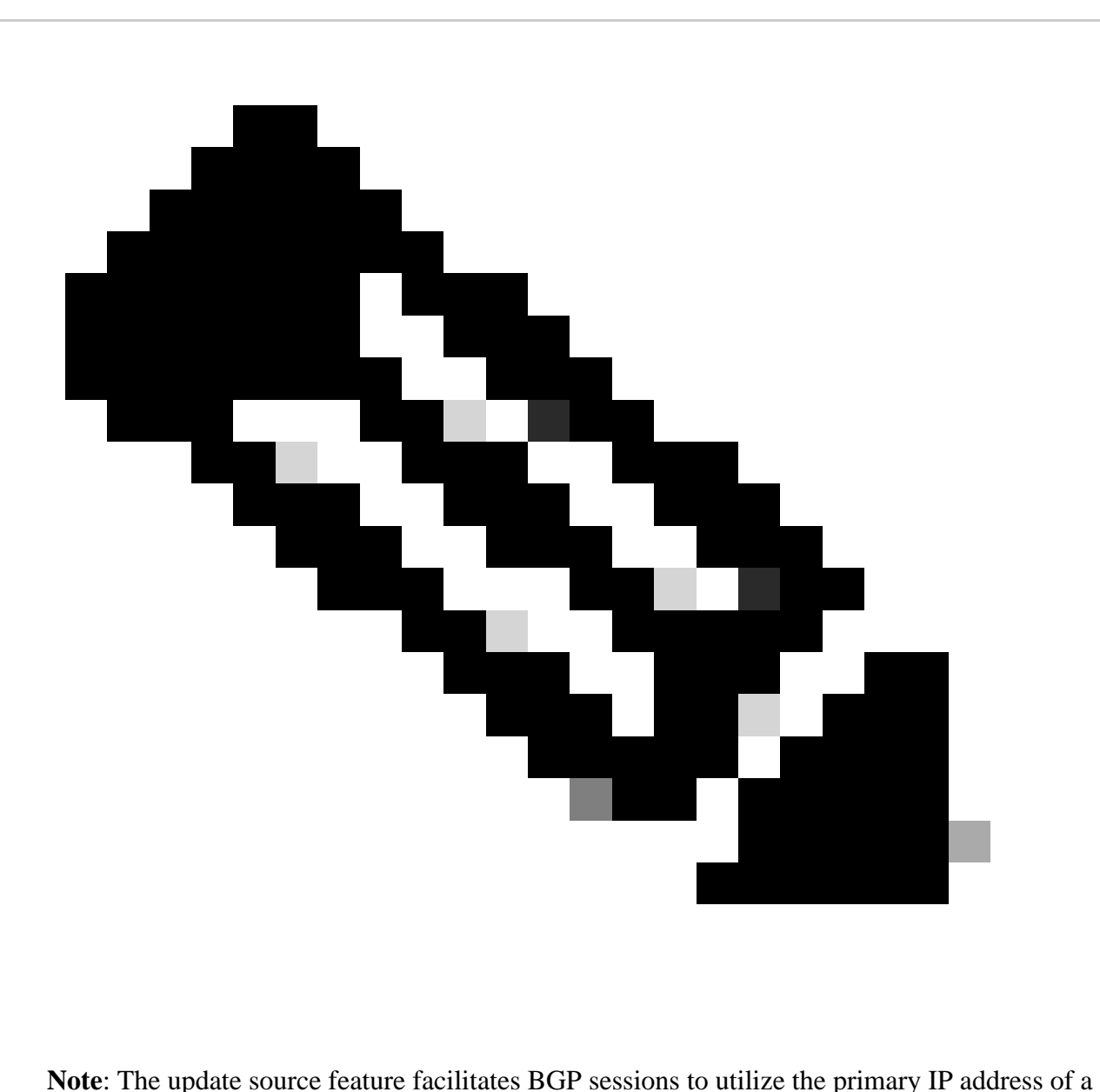

designated interface as the local address during the establishment of a BGP session with a neighbor. Additionally, it enables BGP to register as a client with BFD.

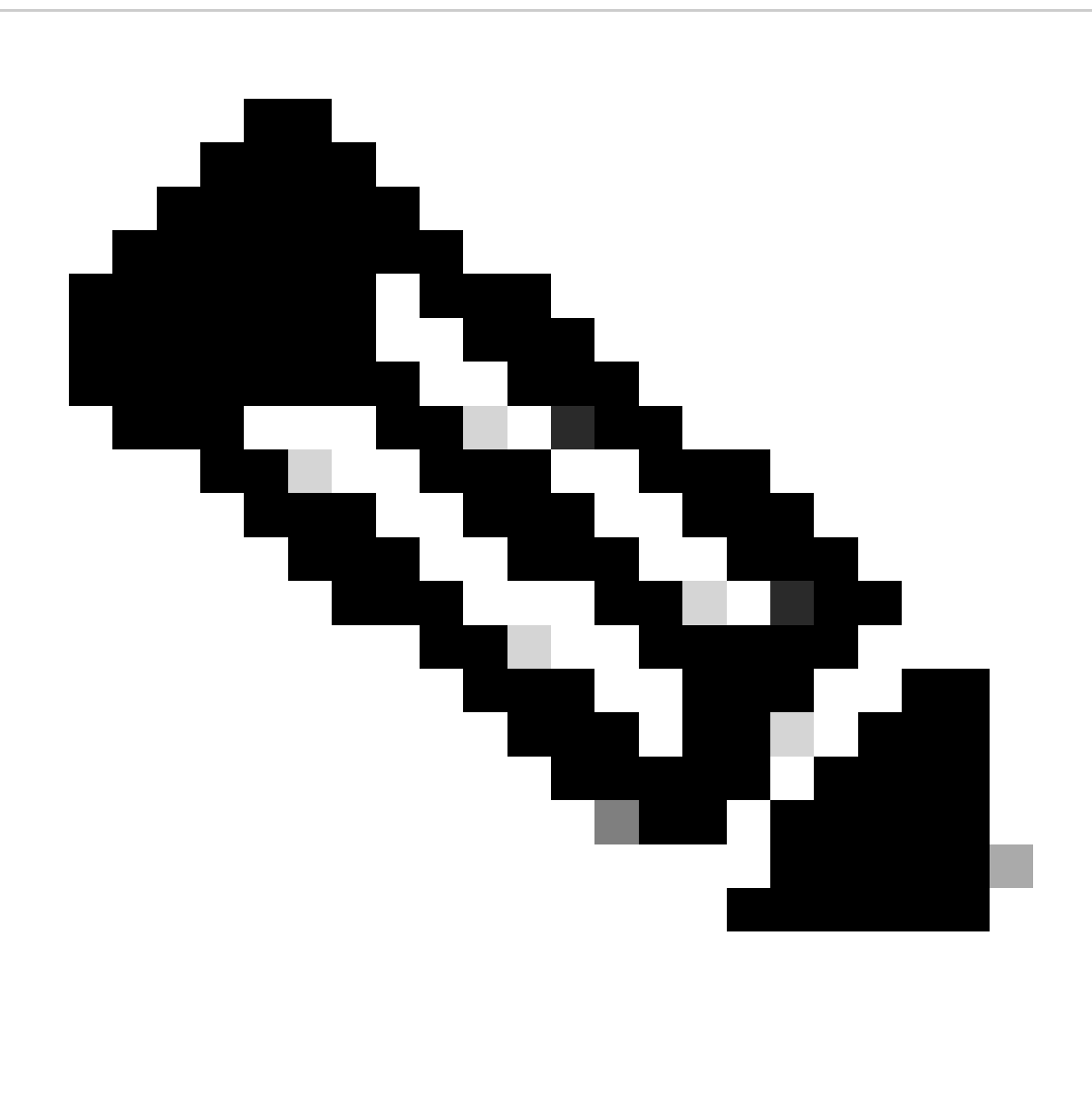

**Note**: When configuring BFD sessions on the device, specifying either 'multihop' or 'singlehop' determines the session type. If no keyword is provided, the session type defaults to 'singlehop' when the peer is directly connected. If the peer is not connected, the session type defaults to 'multihop'.

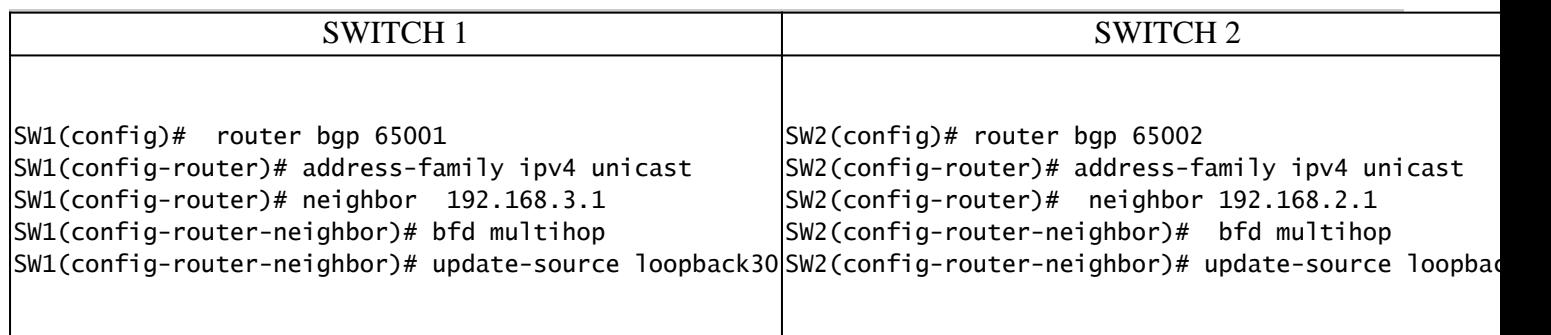

### <span id="page-11-0"></span>**Example Configurations for BFD on BGP**

!Command: show running-config bgp !Running configuration last done at: Thu Apr 11 04:47:53 2024 !Time: Thu Apr 11 06:48:43 2024 version 10.3(4a) Bios:version 01.07 feature bgp router bgp 65001 address-family ipv4 unicast neighbor 192.168.3.1 bfd multihop remote-as 65002 update-source loopback30 ebgp-multihop 5 address-family ipv4 unicast

### <span id="page-12-0"></span>**Verify**

After configuring BFD and associating it with a protocol such as OSPF, EIGRP, or BGP, the BFD neighbors must be automatically identified. To confirm this, use the command:

show bfd neighbors

On Switch 1

SW1# show bfd neighbors

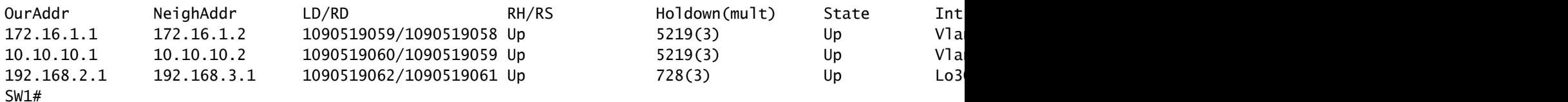

On Switch 2

SW2# show bfd neighbors

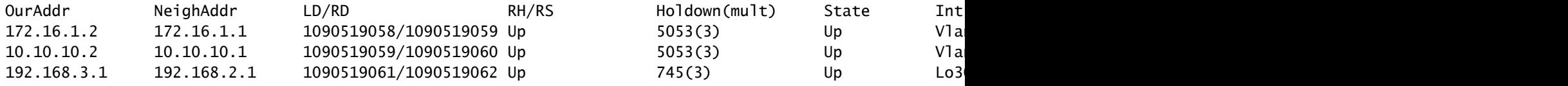

To confirm this and obtain detailed output, use the command:

OurAddr NeighAddr LD/RD RH/RS Holdown(mult) State Int 192.168.2.1 192.168.3.1 1090519062/1090519061 Up 676(3) Up Lo3 Session state is Up and not using echo function Session type: Multihop Local Diag: 0, Demand mode: 0, Poll bit: 0, Authentication: None MinTxInt: 250000 us, MinRxInt: 250000 us, Multiplier: 3 Received MinRxInt: 250000 us, Received Multiplier: 3 Holdown (hits): 750 ms (0), Hello (hits): 250 ms (82590) Rx Count: 82588, Rx Interval (ms) min/max/avg: 207/1764/219 last: 73 ms ago Tx Count: 82590, Tx Interval (ms) min/max/avg: 219/219/219 last: 67 ms ago Registered protocols: bgp Uptime: 0 days 5 hrs 2 mins 2 secs, Upcount: 1 Last packet: Version: 1 - Diagnostic: 0 State bit: Up - Demand bit: 0 Poll bit: 0 - Final bit: 0 Multiplier: 3 - Length: 24 My Discr.: 1090519061 - Your Discr.: 1090519062 Min tx interval: 250000 - Min rx interval: 250000 Min Echo interval: 0 - Authentication bit: 0 Hosting LC: 1, Down reason: None, Reason not-hosted: None SW2# show bfd neighbors interface vlan 20 details OurAddr NeighAddr LD/RD RH/RS Holdown(mult) State Int 172.16.1.2 172.16.1.1 1090519058/1090519059 Up 4979(3) Up Vla Session state is Up and using echo function with 500 ms interval Session type: Singlehop Local Diag: 0, Demand mode: 0, Poll bit: 0, Authentication: None MinTxInt: 500000 us, MinRxInt: 2000000 us, Multiplier: 3 Received MinRxInt: 2000000 us, Received Multiplier: 3 Holdown (hits): 6000 ms (0), Hello (hits): 2000 ms (12454) Rx Count: 12444, Rx Interval (ms) min/max/avg: 109/1919/1908 last: 1020 ms ago Tx Count: 12454, Tx Interval (ms) min/max/avg: 1906/1906/1906 last: 856 ms ago Registered protocols: eigrp Uptime: 0 days 6 hrs 35 mins 10 secs, Upcount: 2 Last packet: Version: 1 - Diagnostic: 0 State bit: Up - Demand bit: 0 Poll bit:  $0 \qquad -$  Final bit:  $0 \qquad -$ Multiplier: 3 - Length: 24 My Discr.: 1090519059 - Your Discr.: 1090519058 Min tx interval: 500000 - Min rx interval: 2000000 Min Echo interval: 500000 - Authentication bit: 0 Hosting LC: 1, Down reason: None, Reason not-hosted: None

### <span id="page-13-0"></span>**Verify Using Session Details**

SW1# show bfd neighbors interface lo30 details

```
 Client : Number of sessions
                  bgp : 1
                 ospf : 1
               eigrp : 1
SW1# show system internal bfd sess-store interface vlan 10
No of sessions: 1 >>>>> Check Number of sessions
0x4100001b - 0x41000019 Hosting LC: 1 10.10.10.1 -> 10.10.10.2 bsid 0 >>>>> Check IP addresses
 BFD_SESS_ST_SESSION_UP for 0 days 0:6:22 594 >>>>> Check uptime
  Vlan10 [2 0x901000a:0x43 0:10 0x1000c 0x1000c]
  SMAC: 4464.3c81.ddd7 DMAC: 4464.3c81.cdb7
  Local TX/RX/ST(ms): 500/500/2000000 Mult: 3 EchoRx: 50000 Ver:1 Flags(0x0):
 Echo Auth Interop (Disabled) Auth(0 0 0) Group id 0x0
  Active TX/RX/ST(ms): 2000/2000/2000000 Mult: 3 State: 3 Diag: 0x0 Flags: 0xc
0000 Auth(0 0 0)
  Spray DIs: 0
 Port-Lcs:
  Module 1 has 2 links - ACL not programmed
 Applications:
    (1) ospf [0x1:0x41000119 flags 0x0]
      App Data : [c0a80301000]
      Description: 10.10.10.2
     MTS Dest 0xfe000001:0x140
 No-Host reason: 0x0(SUCCESS)
 Counters: >>>>>>>> Check the counters below
    Retries: LC remove(0), ACL Inst/Rem(0/0), Redisc(0)
    No. of ACLs Added(1)
 Flap counters:
    Ctrl Detect timer expired(0), Echo failed(0), Neigh Signaled down(0), Admin d
own(0).
    Forwarding plane reset(0), Path down(0), Concat path down(0), Rev Concat path
 down(0)
 Last ACL added time: 58781 usecs after Thu Apr 11 22:18:19 2024
 Last ACL response time: 81830 usecs after Thu Apr 11 22:18:19 2024
 Last session install time: 58285 usecs after Thu Apr 11 22:18:19 2024
 Last session install response time: 58717 usecs after Thu Apr 11 22:18:19 2024
```
#### <span id="page-14-0"></span>**Verify Using Access-list**

SW2# show system internal access-list vlan 10 input statistics

### slot 1

=======

INSTANCE 0x0 --------------- Tcam 12 resource usage: ---------------------- LBL  $M = 0x1$  Bank 0 ------ IPv4 Class Policies: BFD() [Merged] Netflow profile: 0

```
 Netflow deny profile: 0
     Entries:
      [Index] Entry [Stats]
      ---------------------
 [0x0000:0x0003:0x0c0d] permit udp 0.0.0.0/0 0.0.0.0/0 range 3784 3785 encap 0x0 [205340] >>>>> This
SW2# show system internal access-list sup-redirect-stats | i i bfd
   3085 BFD 12217 >>>>> This counter need to increase
  3121 BFDC TCLASS PACKET 0
  3146 BFDC v4 PACKET 15
   3148 BFDC TCLASS V6 PACKET 0
  3156 BFDC v6 PACKET 0
  3158 BFDC v6 LL Ucast PACKET 0
  3209 BFDC v4 multihop PACKET 383697 >>>>> This counter need to increas
   3121 BFDC TCLASS PACKET 0
  3146 BFDC v4 PACKET 0
  3148 BFDC TCLASS V6 PACKET 0
  3156 BFDC v6 PACKET 0
  3158 BFDC v6 LL Ucast PACKET 0
   3209 BFDC v4 multihop PACKET 0
```
### <span id="page-15-0"></span>**Verify using Ethanalyzer**

An alternative approach is to execute a packet capture, filtering specifically for UDP port 3785.

```
SW1# ethanalyzer local interface inband display-filter "udp.port==3785" limit-captured-frames 0
Capturing on 'ps-inb'
     5 2024-04-11 05:26:37.294596186 10.10.10.1 → 10.10.10.1 BFD Echo 70 Originator specific content
    6 2024-04-11 05:26:37.294623155 10.10.10.1 → 10.10.10.1 BFD Echo 70 Originator specific content
    7 2024-04-11 05:26:37.294635837 172.16.1.1 → 172.16.1.1 BFD Echo 70 Originator specific content
    8 2024-04-11 05:26:37.294653159 172.16.1.1 → 172.16.1.1 BFD Echo 70 Originator specific content
4 18 2024-04-11 05:26:37.780441619 10.10.10.1 → 10.10.10.1 BFD Echo 70 Originator specific content
   19 2024-04-11 05:26:37.780461351 172.16.1.1 → 172.16.1.1 BFD Echo 70 Originator specific content
   20 2024-04-11 05:26:37.780467533 10.10.10.1 → 10.10.10.1 BFD Echo 70 Originator specific content
   21 2024-04-11 05:26:37.780481315 172.16.1.1 → 172.16.1.1 BFD Echo 70 Originator specific content
   30 2024-04-11 05:26:38.266365493 10.10.10.1 → 10.10.10.1 BFD Echo 70 Originator specific content
  31 2024-04-11 05:26:38.266392766  10.10.10.1 → 10.10.10.1  BFD Echo 70 Originator specific content
```
The presence of identical source and destination IP addresses in the captured packets from the BFD Echo protocol is expected, as these Echo packets originate from the local switch itself.

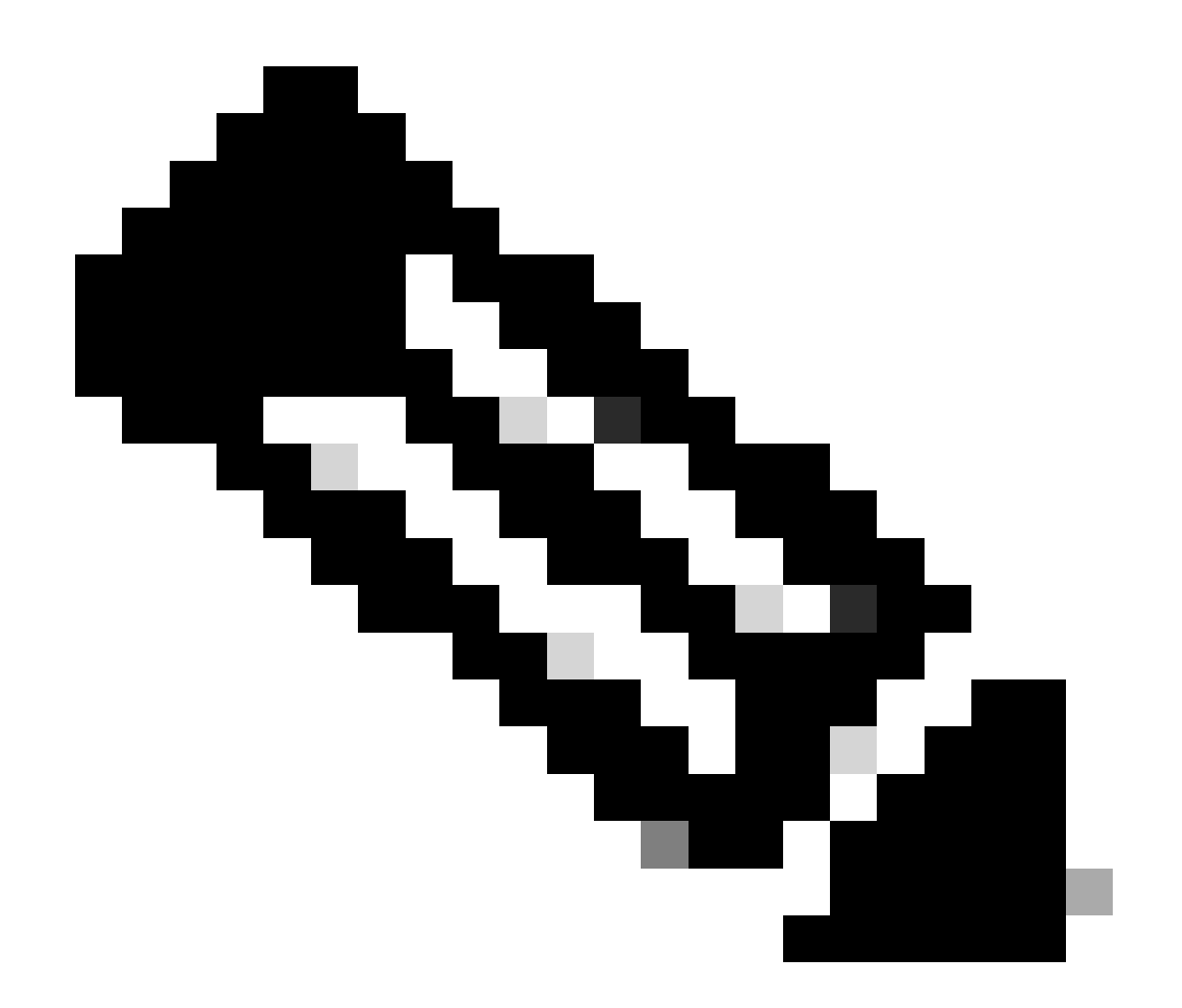

**Note**: In the absence of the 'no bfd echo' statement under the interface, the capture reveals packets with both the locally sourced IP address and the neighboring destination IP address, along with the observation of BFD Control

```
SW2# ethanalyzer local interface inband display-filter "ip.addr==192.168.2.1" limit-captured-frames 0
Capturing on 'ps-inb'
```
1 2024-04-11 05:38:21.155483591 192.168.2.1 → 192.168.3.1 BFD Control 66 Diag: No Diagnostic, State: Up 2 2024-04-11 05:38:21.182606602 192.168.3.1 → 192.168.2.1 BFD Control 66 Diag: No Diagnostic, State: Up, Fl 11 2024-04-11 05:38:21.375187034 192.168.2.1 → 192.168.3.1 BFD Control 66 Diag: No Diagnostic, State: Up, Fl 12 2024-04-11 05:38:21.402295701 192.168.3.1 → 192.168.2.1 BFD Control 66 Diag: No Diagnostic, State: Up, Fl 4 14 2024-04-11 05:38:21.594612491 192.168.2.1 → 192.168.3.1 BFD Control 66 Diag: No Diagnostic, State: Up, Flags: 0x00 15 2024-04-11 05:38:21.621742431 192.168.3.1 → 192.168.2.1 BFD Control 66 Diag: No Diagnostic, State: Up, Fl 20 2024-04-11 05:38:21.813971234 192.168.2.1 → 192.168.3.1 BFD Control 66 Diag: No Diagnostic, State: Up, Fl 8 21 2024-04-11 05:38:21.841086554 192.168.3.1 → 192.168.2.1 BFD Control 66 Diag: No Diagnostic, State: Up, 22 2024-04-11 05:38:22.033395440 192.168.2.1 → 192.168.3.1 BFD Control 66 Diag: No Diagnostic, State: Up, Fl 23 2024-04-11 05:38:22.060526055 192.168.3.1 → 192.168.2.1 BFD Control 66 Diag: No Diagnostic, State: Up, Fl 28 2024-04-11 05:38:22.252709432 192.168.2.1 → 192.168.3.1 BFD Control 66 Diag: No Diagnostic, State: Up, Fl 29 2024-04-11 05:38:22.279810427 192.168.3.1 → 192.168.2.1 BFD Control 66 Diag: No Diagnostic, State: Up, Fl